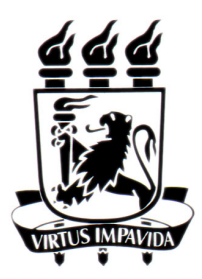

## Universidade Federal de Pernambuco Centro de Informática IF718 – Análise e Projeto de Sistemas

# **CONTRATA**

# PROPOSTA DE PROJETO

Equipe: David Benko Iseppon (dbi) Everton Martins Guimarães (emg2)

> Recife 09 de Outubro de 2014

#### **1. INTRODUÇÃO**

Este documento tem o objetivo de especificar a proposta para a disciplina de Análise de Projeto de Sistemas. O processo de seleção de bons profissionais sempre é um trabalho difícil para qualquer empresa. Muitas vezes a seleção de funcionários não segue um processo bem definido, o que acaba dificultando ainda mais o trabalho dos profissionais que o executam. Algumas empresas inclusive, acabam "terceirizando" o processo seletivo para empresas especialistas em recursos humanos e avaliação de pessoas.

A proposta deste documento é o sistema Contrata, que visa facilitar o processo de divulgação de vagas de emprego pelas empresas, e aumentar a sua abrangência. Também tem o objetivo de facilitar o processo de contratação, permitindo a visualização dos candidatos interessados na vaga, agendamento de entrevistas e realização de testes online com os candidatos.

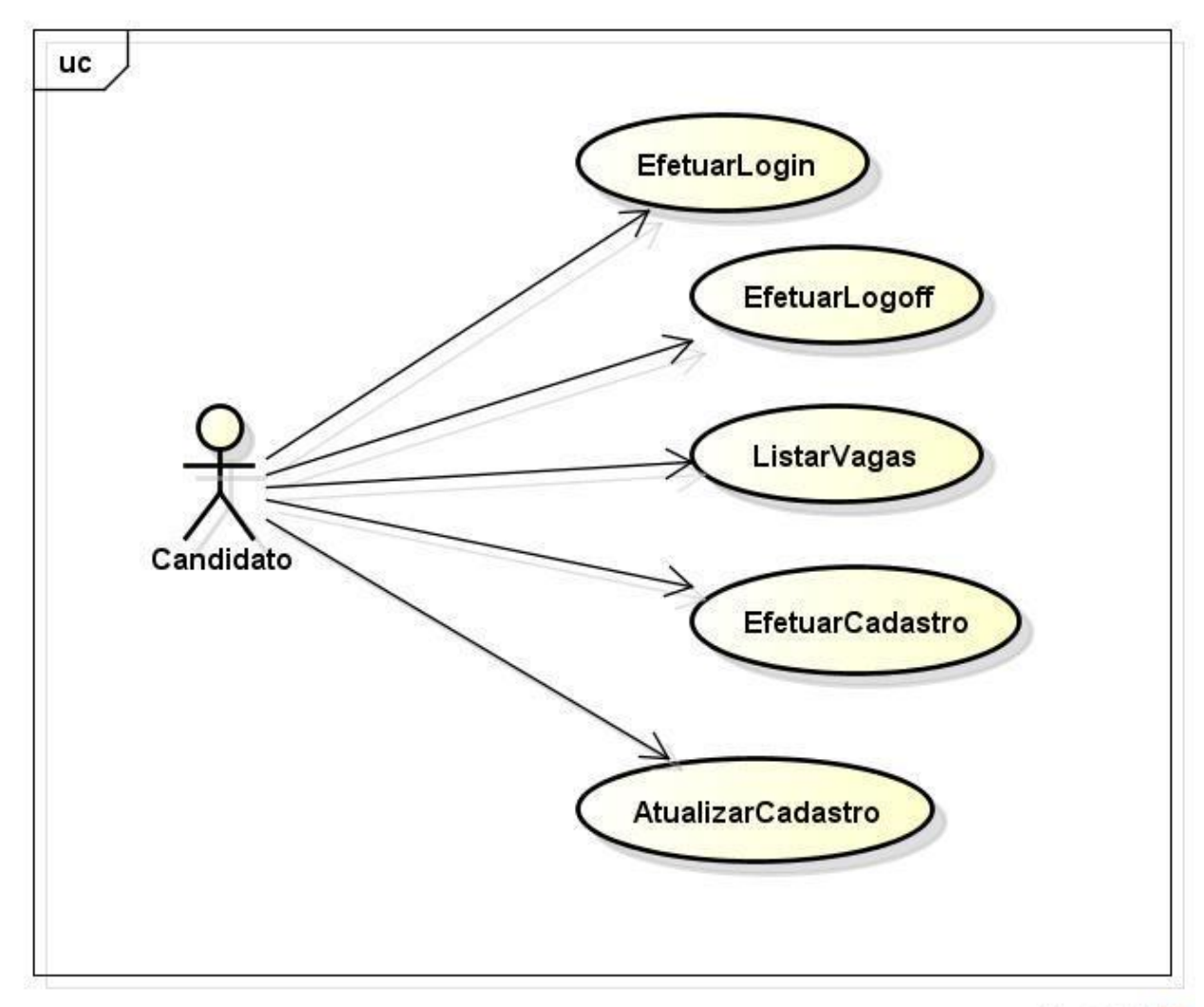

## **2. Diagrama de Caso De Uso**

powered by Astahen

## **[UC01] Efetuar Login**

#### **Descrição Inicial**

Este caso de uso é responsável pela entrada no sistema do usuário. Com um login e senha, o sistema valida ou não a entrada do usuário.

**Précondição:** inexistente;

Pós-condição: se o login e a senha estiverem corretas, o sistema irá dar acesso ao usuário as funcionalidades permitidas a ele.

#### **Fluxo Principal**

- 1. Estando na tela inicial, o ator deve preencher os campos de "login" e "senha";
- 2. Ator clica no botão "OK"

#### **Fluxo secundário 1**

- 1. O ator fornece um login não cadastrado no sistema;
- 2. A mensagem "Usuário inexistente" é exibida.

#### **Fluxo secundário 2**

- 1. O ator fornece um login e uma senha não correspondentes;
- 2. A mensagem "Senha incorreta" é exibida.

#### **[UC02] Efetuar Logoff**

#### **Descrição Inicial**

Este caso de uso é responsável pela saída do usuário do sistema. O sistema deverá voltar a tela inicial (tela de login).

Pré-condição: o usuário deve estar logado no sistema;

Pós-condição: O ator pederá o acesso ao sistema e o mesmo retorna à tela inicial.

#### **Fluxo Principal**

- 1. O ator clica no botão "Logout";
- 2. O sistema finaliza todas as operações e retorna à tela inicial.

## **[UC03] Efetuar Cadastro**

## **Descrição Inicial**

Este caso de uso permite ao usuário cadastrar um novo candidato, para que este se candidate a alguma vaga existente.

**Pré-condição:** O usuário deve estar logado no sistema;

Pós-condição: O usuário é cadastrado no sistema.

#### **Fluxo Principal**

- 1. O ator acessa o sistema e na tela de login clica na opção "Envie seu currículo";
- 2. O sistema exibe uma tela com um formulário para o preenchimento de informações pessoais do candidato (Nome,CPF, login, senha etc…);
- 3. O ator preenche os campos com as informações solicitadas;
- 4. O ator clica no botão "Confirmar";
- 5. O sistema cria um registro para o novo candidato e o redireciona para a tela inicial do sistema.

#### **Fluxo Secundário**

- 1. No passo 3 (três) o ator insere um CPF já cadastrado;
- 2. O sistema exibe uma mensagem informando que já existe um usuário cadastrado com esse CPF e permanece na mesma tela com os campos preenchidos e realça o campo CPF.

#### **[UC04] Atualizar Cadastro**

#### **Descrição Inicial**

Este caso de uso permite ao usuário realizar atualizações em seu cadastro. Altera dados referente ao seu cadastro.

**Pré-condição:** O usuário deve estar logado no sistema; o usuário a ser atualizado deve estar previamente cadastrado no sistema;

Pós-condição: As novas informações fornecidas serão atualizadas no registro do sistema.

#### **Fluxo Principal**

1. No passo 3 do caso de uso pai o usuário poderá modificar as informações: Nome - CPF - RG - Telefone - Email.

#### **[UC05] Listar Vagas**

#### **Descrição Incial**

Este caso de uso é responsável por listar as vagas existentes ao usuário. O usuário poderá inserir filtros para facilitar o usuário encontrar as vagas compatíveis com seu perfil.

**Pré-condição:** o usuário deverá estar logado no sistema;

Pós-condição: as informações consultadas devem permanecer inalteradas.

#### **Fluxo Principal**

- 1. O ator seleciona no menu "Vagas" a opção "Listar Vagas";
- 2. O sistema exibe uma tela com a lista de vagas e filtros para a busca;
- 3. O ator seleciona os filtros desejados;
- 4. O ator clica no botão "Listar";
- 5. O sistema exibe a lista de vagas que atendem aos filtros especificados.